# Practical Guide to Training on the Process of using e-Consent

Abbey Staugaitis, MSN, RN, CCRC U of MN StrokeNet RCC 18 Program Manager

Iris Davis, MS StrokeNet Administrative Co-Director

April 24, 2024

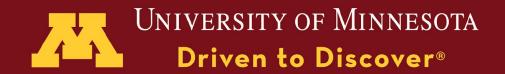

## Agenda

- 1. Poll
- 2. Background
- 3. Preliminary Data about eConsent
- 4. eConsent Resources
- 5. Example Training Plan: Process
- 6. Lessons Learned
- 7. Pearls from Around StrokeNet
- 8. Future of the eConsent Program in StrokeNet

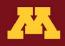

### Background: Barriers from RCC PM Meetings

- → Challenging to use for older patients
- → Some institutions prefer paper for in person interactions
- → Lack of dedicated tablet for research purposes
- → Hesitation to learn a new tool

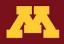

### Background: Workflow Survey Results, Summer 2023

#### Who obtains consent?

(the choices with more than one role listed indicate real-time collaboration of multiple study members)

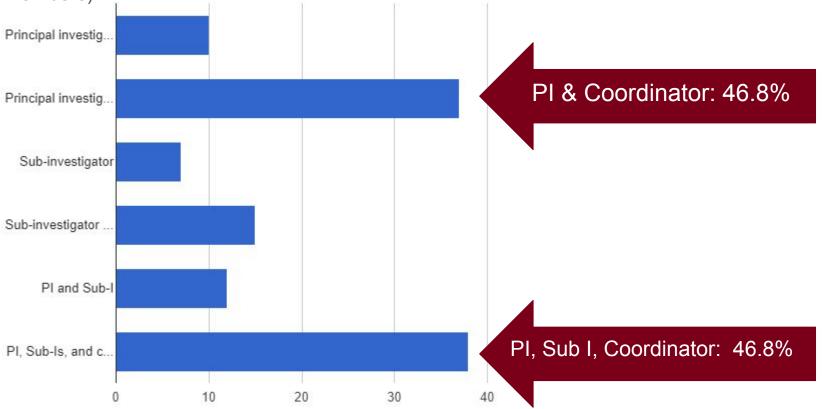

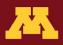

#### Background: Workflow Survey Results, Summer 2023

#### What Method is Utilized for Consent?

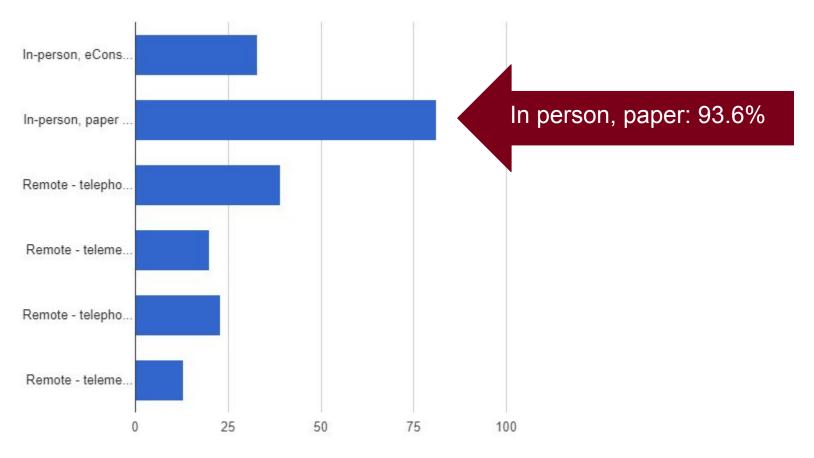

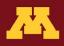

#### Background: MOST eConsent Use Data

The first participant enrolled using eConsent: July 2020

- 56.1% of sites adopted eConsent Subsequently, 173 participants (33.7%) were enrolled via eConsent
- 80 (15.6%) of all enrollments were remote eConsent

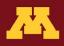

#### Background:MOST eConsent Use Data<sup>+</sup>

| Characteristic | Paper, in person | eConsent, in person | eConsent,<br>remote | P-value* |
|----------------|------------------|---------------------|---------------------|----------|
| Total          | 55(96.49)        | 19(33.33)           | 25(43.86)           |          |
| number of      |                  |                     |                     |          |
| Sites, N(%)    |                  |                     |                     |          |
| Enrollment,    | 337(66.08)       | 93(18.24)           | 80(15.69)           | <0.001   |
| N(%)           |                  |                     |                     |          |

\*For test of enrollments, data queries, and consent deviations, the p-value is from a Chi-Squared test of Equal Proportions. For the test of time from hospital arrival to subject randomization, the p-value is from a Kruskal-Wallis test.

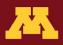

#### Background: MOST eConsent Use Data

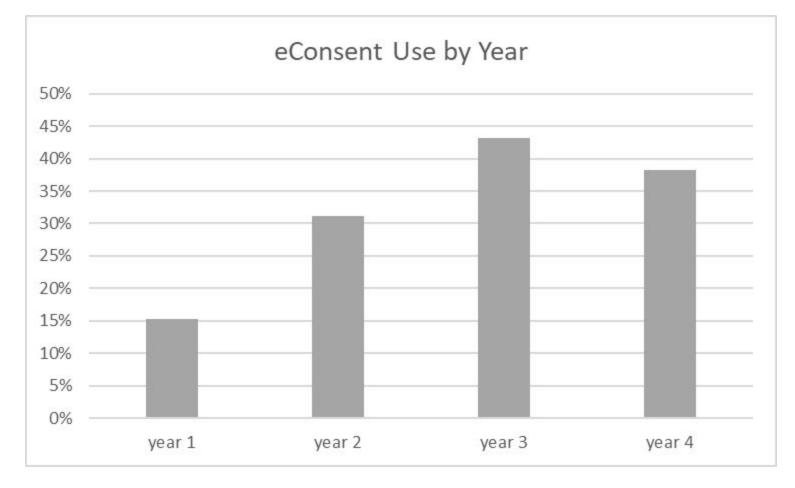

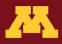

#### StrokeNet eConsent Resources

- StrokeNet eConsent REDCap Training
  - eConsent Basics
  - eConsent Survey Distribution and eICD Demo
  - Record Status Dashboard and File Repository Demo
  - StrokeNet Central eConsent
     SOP
- Trial-specific "eConsent How to Document"

https://redcap.link/StrokeNet\_eConsent\_Training

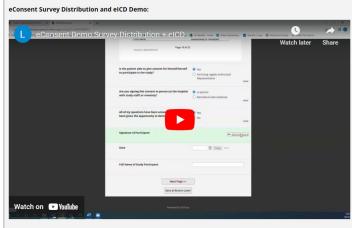

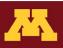

#### StrokeNet eConsent Resources

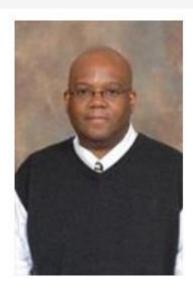

Anthony Rogers Technical Administrator rogersat@ucmail.uc.edu 513-558-2968

- REDCap Support
- Technical Support
- Alerts \*
- Remote Research and Telestroke Advisory Group (REACT)

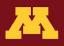

#### Tech and Tools: Tablets, Cases

The most valuable features are:

- long battery life
- good connectivity
- durability (case)
  - Get a case that can be dropped
  - Get a screen cover
- screen size= 8-12 in (portable but larger)
- Consider accepting a donated device or purchasing a used device

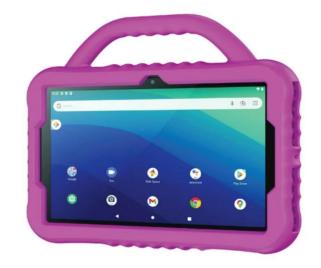

## Example: Amazon Fire is around \$100.

https://www.pcmag.com/picks/the-best-cheap -tablets

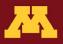

#### **Example: Didactic Training**

|           |           |           |           |           | +         | 1:1 Pre-Arrival<br>Onboarding<br>Coaching    |
|-----------|-----------|-----------|-----------|-----------|-----------|----------------------------------------------|
|           |           |           |           |           | +         | Monthly<br>Research<br>Operations<br>Meeting |
|           |           |           | +         | +         | )+        | Mock Remote<br>Consent with<br>eConsent      |
|           |           | +         | +         | <u>+</u>  | (†        | Boot Camp<br>Didactic<br>Instruction*        |
|           | +         | +         | +         | +         | +         | PRN Didactic<br>Research<br>Updates          |
|           | +         | +         | +         | +         | ÷         | Shadowing<br>Faculty-Led<br>Enrollments      |
| +         | +         | +         | +         | +         | +         | HSP, Protocol,<br>& HIPAA<br>training        |
| 2016-2017 | 2017-2018 | 2018-2019 | 2019-2020 | 2020-2021 | 2021-2022 | Academic Year                                |

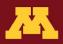

#### Mock eConsent Training

Purpose/Agenda

- Navigation of the eConsent platform (and other resources)
- Trainee conducts a "mock" remote consent on camera (with PM or coordinator as the LAR; start with clinical care explanation and then transition to clinical trial consent conversation)
- Trainee receives feedback about the mock consent session from the group

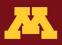

#### Mock eConsent Training

| x   2   9   <del>1</del>   4   5   5 | 😑 💌 🛛 🖉 🛛 🕄                   |                                                                      | You are scre          | en sharing                      | Stop Share                     | 3   22   33   34   4         | 🛛   📍   🕂         |
|--------------------------------------|-------------------------------|----------------------------------------------------------------------|-----------------------|---------------------------------|--------------------------------|------------------------------|-------------------|
| ← → C 🔒 redcap.research.co           | .hmc.org/surveys/?sc          | q=LAfnPs7vel                                                         |                       |                                 |                                |                              |                   |
| ∰ Apps 🔇 WebDCU™ 2010 🤎 Wel          | DCU™ 🥊 Main Mer               | nu 🧼 https://contin                                                  | uumcl 🔠 FAIR\         | /IEW - Citrix X                 | 🔠 NetScaler Ga                 | iteway 📑 Non-Oncology Prot.  |                   |
| bey L Staugaits                      | If you declined to            | articipating in the I<br>receive a PDF copy<br>printed copy of the d | of the Informed       | Consent Form 1<br>MOST study te | that you just co<br>am member. | mpleted via email, please be |                   |
|                                      | Listed below is your su       | irvey queue, which lists                                             | any other surveys t   | hat you have not                | yet completed.                 |                              |                   |
| adi Bentho                           | To begin the next surve       | rey, click the 'Begin surv                                           | ey' button next to th | ne title.                       |                                |                              | -                 |
|                                      | Status                        | Survey Title                                                         |                       |                                 |                                |                              | -                 |
|                                      | <ul> <li>Completed</li> </ul> | Most eConsent                                                        |                       |                                 |                                |                              |                   |
|                                      | V Completed                   | eConsent PDF                                                         |                       |                                 |                                |                              |                   |
| nris                                 |                               |                                                                      | Powe                  | red by REDCap                   |                                |                              |                   |
| - the                                |                               |                                                                      |                       |                                 |                                |                              |                   |
| nong                                 | RAPID_sized (4).j             | pg ^                                                                 |                       |                                 |                                |                              |                   |
| 🗧 🔎 Type here to search              |                               |                                                                      | 🦻 🗖 🛛                 | 시 🔯 🛛                           |                                |                              | ^ ♥ ₪ <i>(</i> ., |

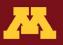

#### Mock eConsent Workflow Example

- Trainee receives phone call from ED attending (PI)
- Trainee activates ACRC via TigerConnect (text app)
- ACRC sends eConsent link
- Trainee calls LAR to give clinical update and information on clinical trial
- Trainee consents LAR

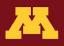

#### Lessons for eConsent: Remote

- 1. Clinical team should introduce study
- 2. Obtain call-back number where LAR can be reliably reached, even while traveling
- 3. May need multiple phone numbers or email addresses
- 4. Explain eConsent process prior to sending link to eICF
- 5. Anticipate follow-up calls

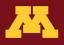

#### Lessons from eConsent: In Person

- 1. Ensure device wifi connectivity (EDs/MRI/CT)
- 2. Larger screens preferred
- 3. Entire clinical team able to navigate eConsent application smoothly: device location, passwords, bookmarks, links
- 4. Hard copies of forms may still be necessary

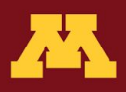

#### Other Training Tips & Pearls

- Map your workflow
- Use the practice link with a variety of people
- Have an experience team member demo a consent conversation
- Have a "guided consent talking points" document
- Have answers to high-yield questions
   prepared for the trainee
- Have an experienced team member observe a trainee an offer feedback

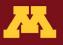

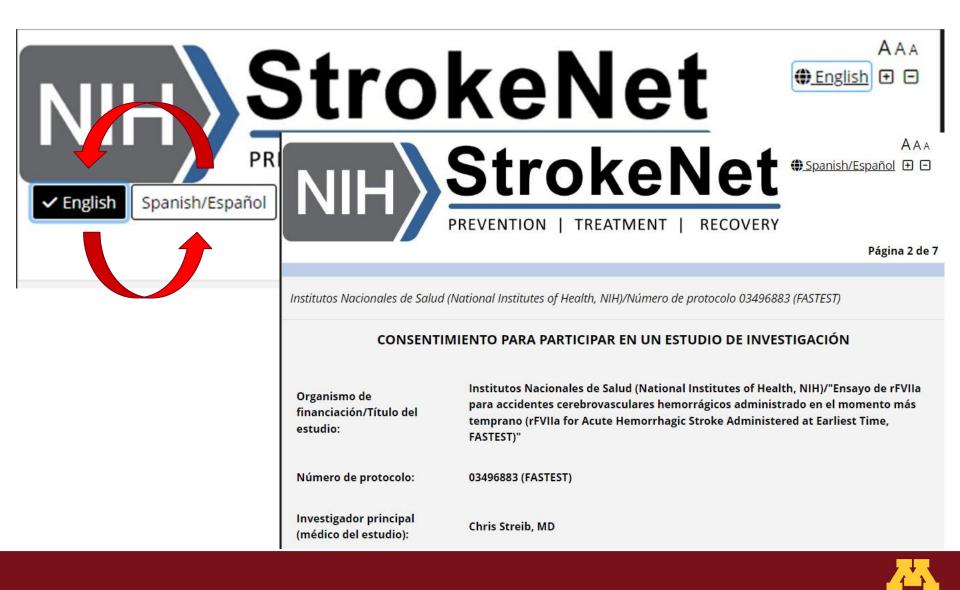

Email alert will be sent to individuals with project access when **remote consent attestation** is required but missing

| From:    | donotreply@cchmc.org                                                                             |  |  |  |  |
|----------|--------------------------------------------------------------------------------------------------|--|--|--|--|
| То:      | rogersat@ucmail.uc.edu                                                                           |  |  |  |  |
| Subject  | Remote Consent Attestation Need Completion                                                       |  |  |  |  |
| Message: | Please complete the Remote Consent Attestation for record ID 2 and participant name Sister test. |  |  |  |  |
|          | Survey Link: https://redcap.research.cchmc.org/surveys/?s=CtqM6Nv4E7z65dd7                       |  |  |  |  |

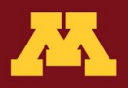

Email alert will be sent to individuals with project access when **subject ID instrument** is required but missing

| From:    | rogersat@ucmail.uc.edu                                                                                          |
|----------|----------------------------------------------------------------------------------------------------|
| то:      | rogersat@ucmail.uc.edu; osinsklr@ucmail.uc.edu                                                                  |
| Subject  | Subject ID #secure                                                                                              |
| Message: | Please enter the Subject ID for Record ID 9 in REDCap.                                                          |
|          | Please click on link https://redcap.research.cchmc.org/surveys/?s=6zcjjJuTzwWvd5S7 to enter in the information. |

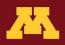

# Email alert will be sent to individuals with project access when **any record is incomplete**

| From:    | rogersat@ucmail.uc.edu                                                                                                  |
|----------|----------------------------------------------------------------------------------------------------|
| То:      | rogersat@ucmail.uc.edu; francoci@ucmail.uc.edu                                                                          |
| Subject  | Sister Incomplete Record #secure                                                                                        |
| Message: | Please log into REDCap and address incomplete Record ID <b>10</b> .<br>Please delete if there is no PHI data collected. |

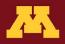

### Thanks To:

- REACT Core
  - Co-Chair Chris Streib
- CRP Core
- MOST Publications Committee
- UMN ACRC Coordinators and Research Fellows
- StrokeNet NCC Leadership Team

Questions? staug002@umn.edu deedsss@ucmail.uc.edu

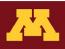